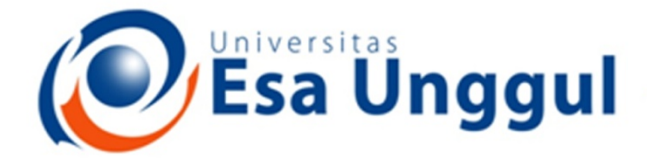

#### Smart, Creative and Entrepreneurial

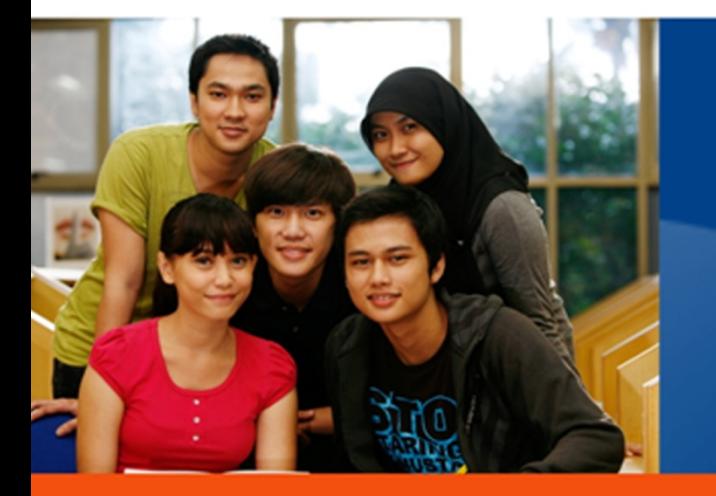

www.esaunggul.ac.id

*CMC 101 TOPIK DALAM PEMROGRAMAN*  **PERTEMUAN 5 PROGRAM STUDI MAGISTER ILMU KOMPUTER FAKULTAS ILMU KOMPUTER** 

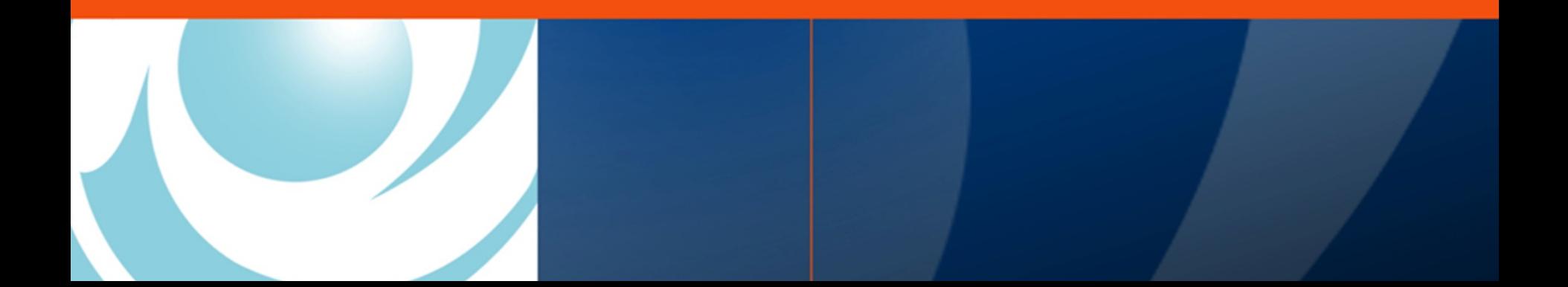

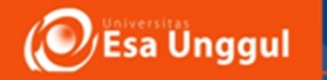

# TOPIK DALAM PEMROGRAMAN SCRIPTING LAYER menggunakan Python Pertemuan 5

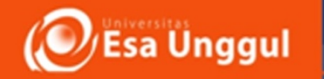

# TUJUAN PERKULIAHAN

• Mahasiswa mampu membuat design solusi persoalan dengan Scrypting Layer

- Instruksi aritmatika
- Interaksi dengan device (android)
- Penggunaan bbrp fungsi android secara interaksi

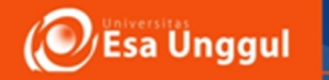

#### **THE TOP 6 PROGRAMMING** LANGUAGES FOR IOT PROJECTS

Survey by Eclipse

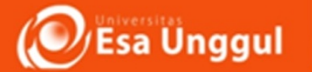

#### **What we mean when we say 'IoT devices'**

The IoT architectural environment into three major sections:

- the sensors that create the data,
- the hubs or local gateways that organize it, and
- the geographically distant, centralized servers that collect the data.

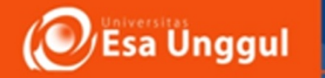

#### **Java**

The top choice of the Eclipse survey and another survey by embedded-computing.com was Java, a result that's not surprising for a language still known for being "write once, run anywhere." The original project was aimed at set-top boxes, one of the first domains for nondesktop computing.

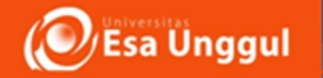

The language is still the first choice for many programmers who write for the lowest layer of software, the one closest to the hardware.

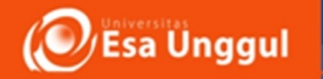

# **Python**

It started as a scripting language to glue together real code, but it's increasingly used as the main language for many developers.

When small devices have enough memory and computational power, the developers are free to choose the language that makes their life easier and that is more and more often turning out to be Python.

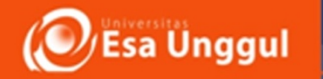

# **JavaScript**

Much of this work is focused on the servers and gateways or hubs that gather the information and then store it. The smaller smart hubs and sensors that run Linux can usually run Node.js.

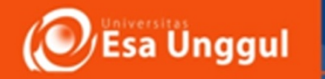

#### **Swift**

While Swift is still mainly used to build applications for Apple's iOS and macOS devices, the preponderance of these machines means that it's often part of the IoT stack.

If you want your things to interact with an iPhone or an iPad, you're probably going to want to build the app in Swift (or perhaps its predecessor, Objective C).

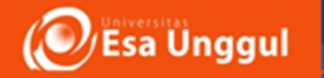

#### **PHP**

This language may be the first choice of bloggers and website prototypers, but it is also surprisingly popular in the IoT. After the big languages and their cousins such as C#, PHP is the one language that is mentioned the most often by developers in the Eclipse survey; 11.2 percent say they are including PHP code in their stack. 

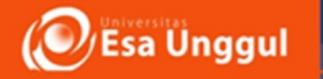

#### **PYTHON**

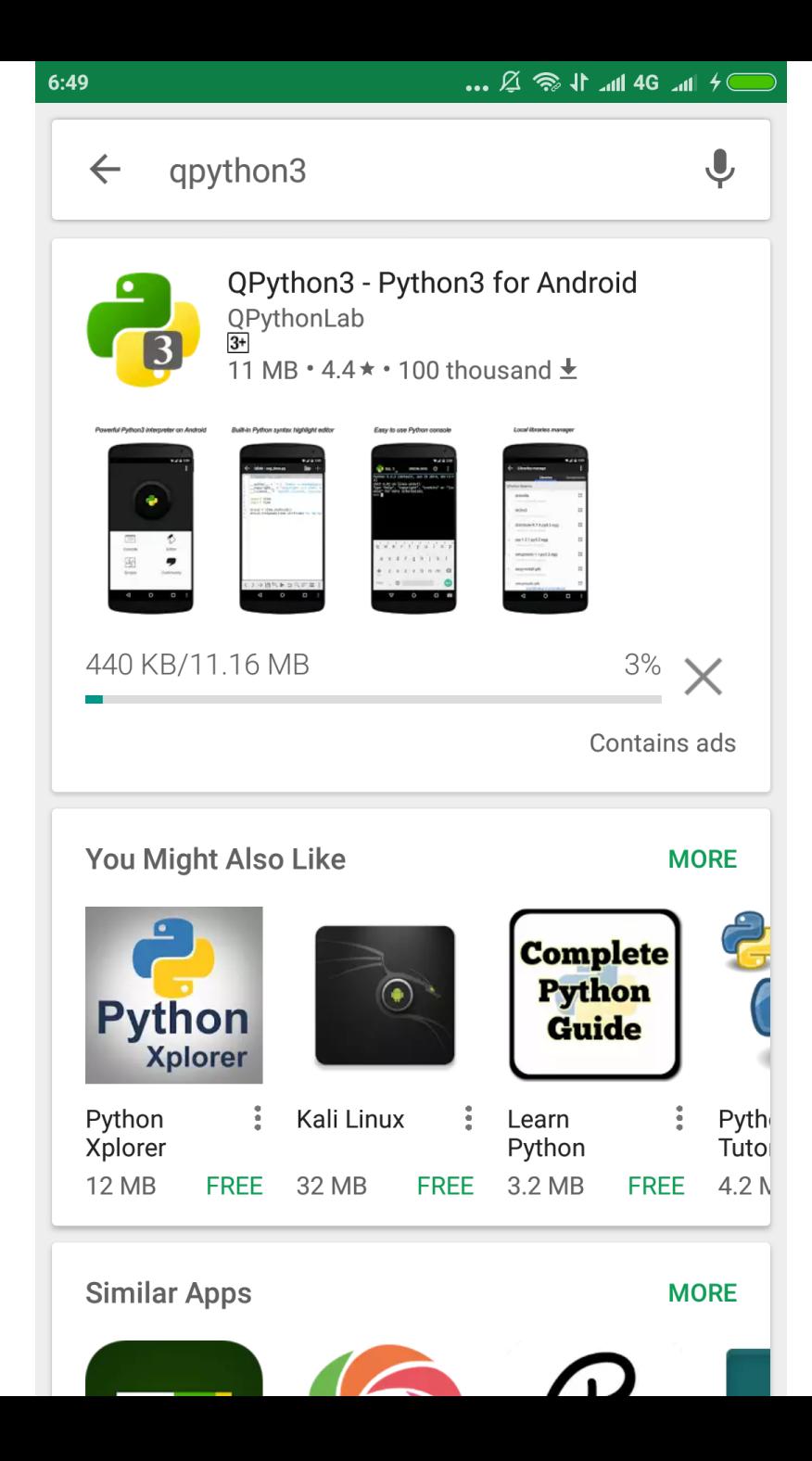

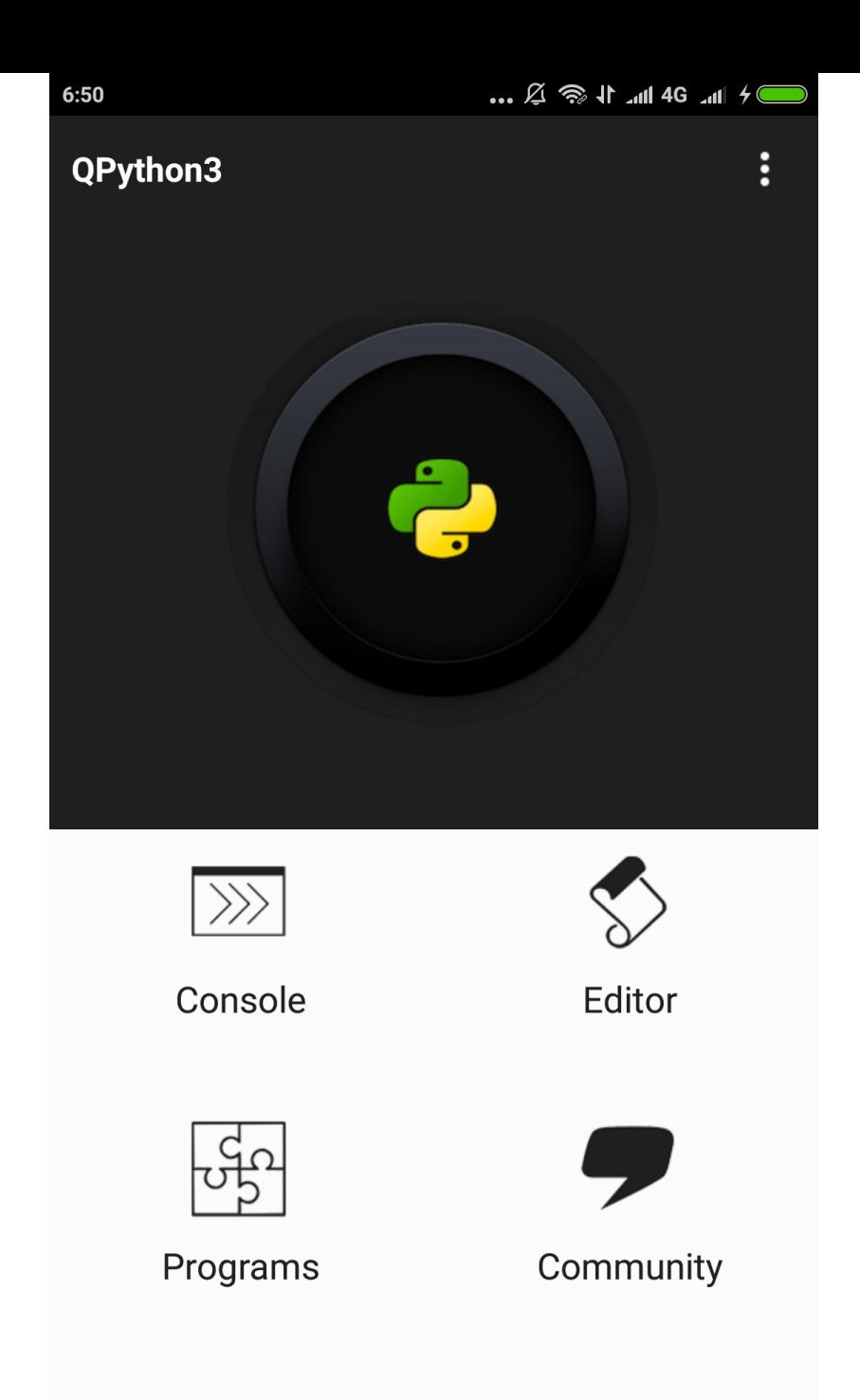

*"Python is a programming language that lets you work quickly and integrate systems more effectively"* (Python.org)

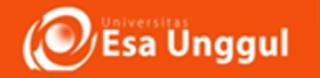

#### # Python 3: Simple arithmetic

 $>>>1/2$ 0.5  $>>$  2 \*\* 3 8  $\gg$  17 / 3 # classic division returns a float 5.666666666666667  $\gg$  17 // $\mid$ 3 # floor division 5 

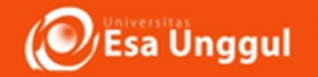

#### # Python 3: Simple output (with Unicode)

>>> print("Hello, I'm Python!") Hello, I'm Python!

# Input, assignment  $\rightarrow$  >> name = input('What is your name?\n')  $\gg$ > print('Hi, %s.' % name) What is your name? Python Hi, Python.

```
# Python 3: List comprehensions
>>> fruits = ['Banana', 'Apple', 'Lime']
>>> loud fruits = [fruit.upper() for fruit in
fruits]
>>> print(loud_fruits)
['BANANA', 'APPLE', 'LIME']
```
# List and the enumerate function >>> list(enumerate(fruits))  $[(0, 'Banana'), (1, 'Apple'), (2, 'Line')]$ 

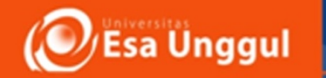

### # For loop on a list

```
\gg numbers = [2, 4, 6, 8]
\gg> product = 1
>>> for number in numbers:
... product = product * number
...		
>>> print('The product is:', product)
The product is: 384
```
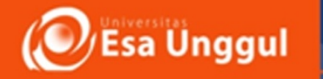

#### **ANDROID**

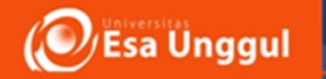

#### Hello world

import sl4a

 $droid = s14a.Android()$ 

droid.makeToast('Hello, Android!') 

Print('Hello World!') 

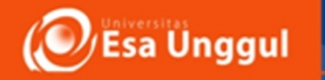

### Say time

Import sl4a Import time

 $Droid = s|4a.Android()$ Droid.ttsSpeak(time.strftime(%I %M %p on %A,  $%B$  %e, %Y)

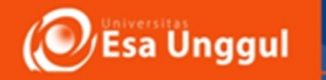

#### Take a picture

import sl4a

#### $d$ roid =  $sl4a$ .Android() droid.cameralNteractiveCapturePicture('/ sdcard/qpython.jpg')

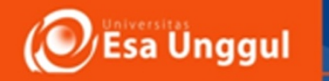

# Send sms

- Import androidhelper
- Droid = androidhelper.Android()
- Droid.smsSend(" $00628118111610"$ , test sms by python")

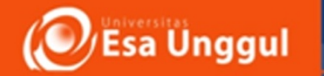

#### Read Accelerator

```
import android
import time
droid = android.Madroid()dt = 100 #100ms between sensings
endTime = 3000 #sample for 3000mstimeSensed=0
droid.startSensingTimed(2,dt)
while timeSensed \leq endTime:
    print droid.sensorsReadAccelerometer().result
    time.sleep(dt/1000.0)timeSensed+=dt
droid.stopSensing()
```